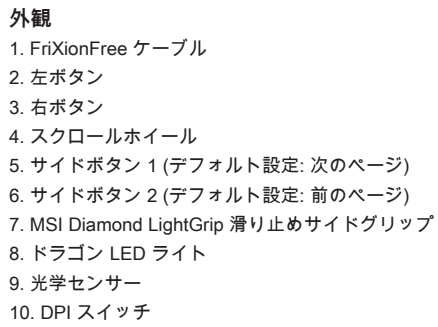

**LED インジケーターの調整方法** 次のボタンを組み合わせて押すことで、モードの切り替えを行うことができます。 • DPI スイッチ + 左ボタン=フェードオフ速度 • DPI スイッチ + 右ボタン=明るさ • DPI スイッチ + スクロールホイール=モード変更 • DPI スイッチ + サイドボタン 1 =速度変更 • DPI スイッチ + サイドボタン 2 =色変更

#### **5 段階 DPI プリセット**

高解像度モニタを使用している場合は、より高いDPIをお薦めします。 マウス下の DPI スイッチで、DPI レベルを調整してください。

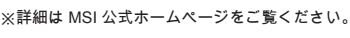

## **Áttekintés**

1. FriXionFree kábel 2. Bal gomb 3. Jobb gomb 4. Görgetőkerék 5. 1. oldalsó gomb (Alapértelmezett beállítás: következő oldal) 6. 2. oldalsó gomb (Alapértelmezett beállítás: előző oldal) 7. MSI Diamond LightGrip 8. Dragon LED lámpa 9. Optikai érzékelő 10. DPI-kapcsoló

#### **A LED-jelzőfények beállítása**

Az alábbi gombkombinációk ismételt használatával választhatja ki a kívánt elemet. • DPI + Bal gomb = Sebesség fokozatos csökkentése • DPI + Jobb gomb = Fényerő • DPI + Görgetőkerék = Üzemmód • DPI + 1. oldalsó gomb = Sebesség • DPI + 2. oldalsó gomb = Szín

#### **5 szintű DPI-előbeállítások**

A nagyobb DPI a nagyobb felbontású monitorokhoz ajánlott. Nyomja meg többször az egér alján lévő DPI kapcsolót a kívánt üzemmód kiválasztásához.

※ További tudnivalókért látogasson el az MSI hivatalos webhelyére.

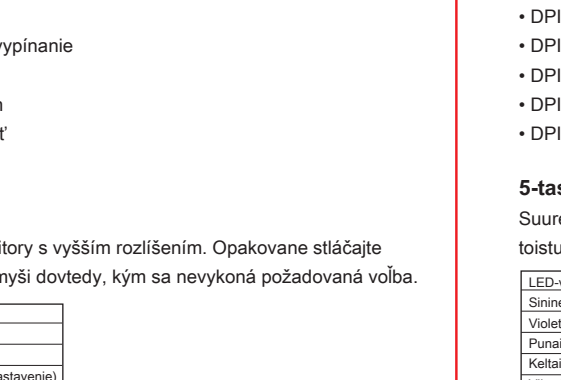

**Επισκόπηση**

Vyššie DPI sa odporúča pre monit prepínač DPI na spodnej strane m

- 1. Καλώδιο FriXionFree 2. Αριστερό κουμπί 3. Δεξί κουμπί 4. Τροχός κύλισης 5. Πλευρικό κουμπί 1 (Προεπιλεγμένη ρύθμιση: Επόμενη σελίδα) 6. Πλευρικό κουμπί 2 (Προεπιλεγμένη ρύθμιση: Προηγούμενη σελίδα) 7. Φωτιζόμενη λαβή MSI Diamond 8. Λυχνία LED Δράκος 9. Οπτικός αισθητήρας
- 10. Διακόπτης DPI
- **Ρύθμιση ενδείξεων LED** Χρησιμοποιήστε τους ακόλουθους συνδυασμούς πλήκτρων μέχρι να γίνει η σωστή επιλογή. • DPI + Αριστερό κουμπί = Ταχύτητα Fade Off • DPI + Δεξί κουμπί = Φωτεινότητα • DPI + Τροχός κύλιση = Επιλογή λειτουργίας • DPI + Πλευρικό κουμπί 1 = Ταχύτητα
- DPI + Πλευρικό κουμπί 2 = Χρώμα

#### **Προεπιλογές DPI 5 επιπέδων**

Käytä seuraavia yhdistelmäpainikkeita toistuvasti, kunnes oikea valinta on tehty. <sup>1</sup> + vasen painike = Häivytys Pois -nopeus • DPI + Oikea painike = Kirkkaus • DPI + Vierityspyörä = Tila 1 + Sivupainike 1 = Nopeus l + Sivupainike 2 = Väri

Το υψηλότερο DPI προτείνεται για οθόνες με υψηλότερη ανάλυση. Πατήστε επανειλημμένα τον διακόπτη DPI που βρίσκεται κάτω από το ποντίκι για να κάνετε την προτιμώμενη επιλογή.

※ Για περισσότερες πληροφορίες επισκεφθείτε τον επίσημο ιστότοπο της MSI.

## **Descriere** 1. Cablu FriXionFree 2. Buton stânga 3. Buton dreapta 4. Roată scroll 5. Buton lateral 1 (Setare implicită: Pagina următoare) 6. Buton lateral 2 (Setare implicită: Pagina precedentă) 7. MSI Diamond LightGrip

8. Lumină LED dragon 9. Senzor optic 10. Comutator DPI

#### **Ajutare indicatori LED**

Folosiți următoarele combinații de butoane repetat până când se face selecția dorită. • DPI + Buton stânga = reglarea viteza estompării • DPI + Buton dreapta = Luminozitate • DPI + Roată scroll = Mod • DPI + Buton lateral 1 = Viteză • DPI + Buton lateral 2 = Culoare

#### **Presetări DPI pe 5 nivele**

Pentru monitoare cu rezoluție mai mare se recomandă DPI mai mare. Apăsați în mod repetat comutatorul DPI localizat sub mouse până când se face selecția preferată.

※ Pentru mai multe informații vă rugăm vizitați site-ul oficial MSI.

#### **Přehled** 1. Kabel FriXionFree 2. Levé tlačítko 3. Pravé tlačítko 4. Posunovací kolečko 5. Boční tlačítko 1 (výchozí nastavení: další stránka) 6. Boční tlačítko 2 (výchozí nastavení: předchozí stránka) 7. MSI Diamond LightGrip 8. Světelný drak 9. Optický snímač 10. Přepínač DPI

**Nastavení indikátorů LED** Použijte opakovaně následující kombinace tlačítek, dokud nevyberete požadované nastavení. • DPI + levé tlačítko = rychlost vypínání • DPI + pravé tlačítko = jas • DPI + posunovací kolečko = režim • DPI + boční tlačítko 1 = rychlost • DPI + boční tlačítko 2 = barva

#### **Předvolby 5 úrovní DPI**

Vyšší DPI se doporučuje pro monitory s vysokým rozlišením. Opakovaným stisknutím přepínače DPI na spodní straně myši vyberte požadované nastavení.

※ Další informace naleznete na oficiálních webových stránkách MSI.

**Prehľad** 1. Kábel FriXionFree 2. Ľavé tlačidlo 3. Pravé tlačidlo 4. Rolovacie koliesko 5. Bočné tlačidlo 1 (predvolené nastavenie: nasledujúca strana) 6. Bočné tlačidlo 2 (predvolené nastavenie: predchádzajúca strana) 7. Diamantové svetelné držadlo MSI 8. LED svetlo draka 9. Optický snímač 10. Spínač DPI

#### **Nastavenie LED indikátorov**

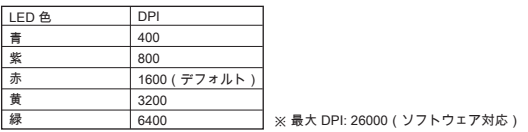

Opakovane použite nasledujúcu kombináciu tlačidiel dovtedy, kým sa nedosiahne správna voľba. • DPI + Ľavé tlačidlo = Rýchlosť vy • DPI + pravé tlačidlo = jas • DPI + rolovacie koliesko = režim • DPI + bočné tlačidlo 1 = rýchlosť • DPI + bočné tlačidlo 2 = farba

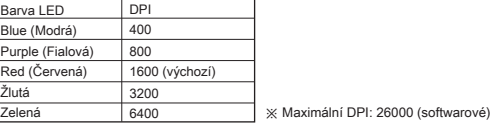

#### **5-stupňové predvoľby DPI**

#### ※ Ďalšie informácie nájdete uvedené na oficiálnej webovej stránke spoločnosti MSI.

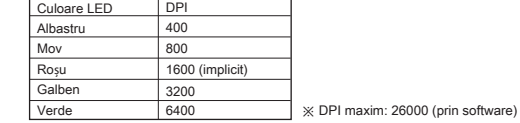

### **Yleiskatsaus**

1. FriXionFree -kaapeli 2. Vasen painike 3. Oikea painike 4. Vierityspyörä 5. Sivupainike 1 (oletusasetus: Seuraava sivu) 6. Sivupainike 2 (oletusasetus: Edellinen sivu) 7. MSI Diamond LightGrip 8. Lohikäärme LED-valo 9. Optinen anturi 10. DPI-kytkin

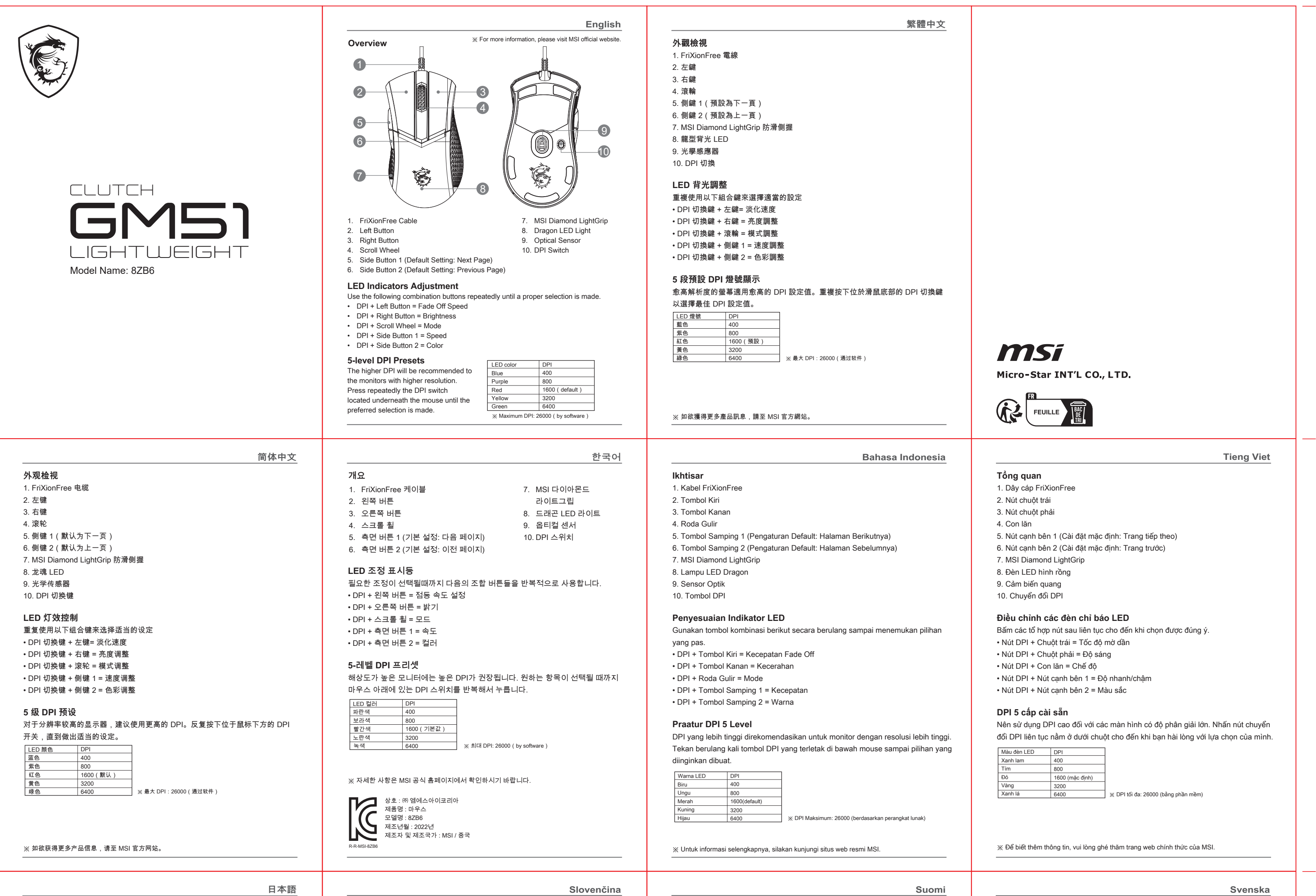

### **LED-merkkivalojen asetus**

#### **5-tasoiset DPI-esiasetukset**

rempaa DPI-arvoa suositellaan näytöille, joiden tarkkuus on parempi. Paina uvasti hiiren alla olevaa DPI-kytkintä, kunnes haluttu valinta tehdään.

※ Lisätietoja varten vieraile MSI:n virallisella websivustolla.

**Översikt** 1. FriXionFree-kabel 2. Vänster knapp 3. Höger knapp 4. Mushiul 5. Sidoknapp 1 (Standardinställning: Nästa sida) 6. Sidoknapp 2 (Standardinställning: Föregående sida) 7. MSI Diamond LightGrip 8. Drakindikator 9. Optisk sensor 10. DPI-omkopplare

#### **Justering av indikatorer**

Använd följande kombinationsknappa flera gånger tills ett riktigt val har gjorts. • DPI + vänster knapp = Avmattningshastighet • DPI + Höger knapp = Ljusstyrka • DPI + Mushjul = Läge • DPI + Sidoknapp 1 = Hastighet • DPI + Sidoknapp 2 = Färg

#### DPI-förinställningar i 5 nivåer Högre DPI rekommenderas för bildskärmar med högre upplösning. Tryck flera gånger på DPI-omkopplaren på musens undersida tills du har gjort ditt val.

※ För mer information, besök MSI:s officiella webbplats.

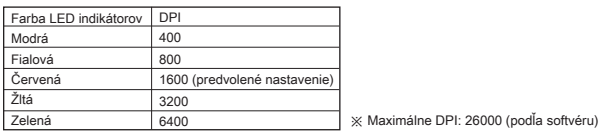

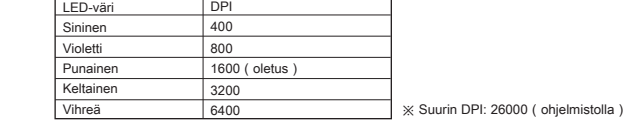

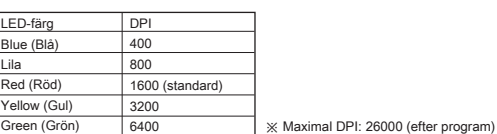

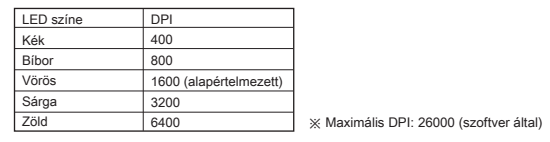

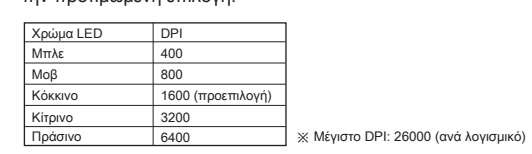

**Čeština**

# **Ελληνικά**

**Română**

**Magyar**

**FCC Compliance Statement**

This device complies with Part 15 of the FCC Rules. Operation is subject to the following two conditions: (1) this device may not cause harmful interference, and (2) this device must accept any interference received, including interference that may cause undesired operation.

This equipment has been tested and found to comply with the limits for a Class B digital device, pursuant to Part 15 of the FCC Rules. These limits are designed to provide reasonable protection against harmful interference in a residential installation. This equipment generates, uses and can radiate radio frequency energy and, if not installed and used in accordance with the instructions, may cause harmful interference to radio communications. However, there is no guarantee that interference will not occur in a particular installation.

If this equipment does cause harmful interference to radio or television reception, which can be determined by turning the equipment off and on, the user is encouraged to try to correct

- the interference by one or more of the following measures: -- Reorient or relocate the receiving antenna
- -- Increase the separation between the equipment and receiver.
- -- Connect the equipment into an outlet on a circuit different from that to which the receiver is connected.
- -- Consult the dealer or an experienced radio/TV technician for help.

Any changes or modification not expressly approved by the party responsible for compliance could void the user's authority to operate the device. Where shielded interface cables have been provided with the product or specified additional components or accessories elsewhere defined to be used with the installation of the product, they must be used in order to ensure compliance with FCC regulations.

- **Übersicht**
- 1. FRIXIONFREE Kabel
- 2. Linke Taste
- 3. Rechte Taste
- 4. Scrollrad
- 5. Seitentaste 1 (Standardeinstellung: Nächste Seite)
- 6. Seitentaste 2 (Standardeinstellung: Vorherige Seite)
- 7. MSI Diamond LightGrip 8. Drachen LED Licht
- 9. Optischer Sensor
- 10. DPI-Schalter

#### **Einstellung der LED-Anzeigen**

Verwenden Sie die folgenden Kombinationstasten wiederholt, bis eine richtige Auswahl getroffen wurde. • DPI + Linke Maustaste = Ausblendungsgeschwindigkeit • DPI + Rechte Maustaste = Helligkeit • DPI + Scrollrad = Modus • DPI + Seitentaste 1 = Geschwindigkeit • DPI + Seitentaste 2 = Farbe

#### **5-stufige DPI-Voreinstellungen**

Die höhere DPI wird den Monitoren mit höherer Auflösung empfohlen. Drücken Sie wiederholt den DPI-Schalter unter der Maus, bis die gewünschte Auswahl getroffen ist.

※ Weitere Informationen besuchen Sie bitte die offizielle MSI website.

- **Vue d'ensemble**
- 1. Câble FriXionFree 2. Bouton gauche 3. Bouton droit 4. Molette 5. Bouton latéral 1 (Réglage par défaut: Page suivante) 6. Bouton latéral 2 (Réglage par défaut: Page précédente) 7. Grip antidérapant MSI Diamond LightGrip
- 8. LED Dragon 9. Capteur optique
- 10. Bouton DPI

#### **Réglage du rétroéclairage LED**

- Utilisez les combinaisons de touches suivantes de manière répétée jusqu'à ce que la sélection appropriée soit effectuée. • DPI + Bouton gauche = Vitesse disparition du rétroéclairage • DPI + Bouton droit = Luminosité • DPI + Molette = Mode
- DPI + Bouton latéral 1 = Vitesse
- DPI + Bouton latéral 2 = Couleur

#### **Préréglages DPI à 5 niveaux**

Le DPI le plus élevé est recommandé pour une utilisation avec des écrans à résolution plus élevée. Appuyez plusieurs fois sur le commutateur DPI situé sous la souris jusqu'à atteindre le taux de DPI souhaité.

※ Pour plus d'informations, veuillez visiter le site officiel de MSI.

#### **Регулировка светодиодной подсветки**

- Используйте следующие сочетания клавиш для регулировки подсветки. • DPI + левая кнопка = скорость затухания  $\cdot$  DPI + правая кнопка = яркость
- $\cdot$  DPI + колесо = режим
- DPI + боковая кнопка 1 = скорость
- DPI + боковая кнопка 2 = цвет

#### **Предустановленное значение DPI (доступно 5 уровней)**

Рекомендуется выбрать более высокое значение DPI для мониторов с

более высоким разрешением. Для переключения между разными значениями нажмите на переключатель DPI, расположенный под мышью.

※ Для получения дополнительной информации посетите официальный сайт MSI.

# **Descripción general**

- 1. Cable FriXionFree
- 2. Botón izquierdo 3. Botón derecho
- 4. Rueda de desplazamiento 5. Botón lateral 1 (Configuración por defecto: Siguiente Página) 6. Botón lateral 2 (Configuración por defecto: Página anterior)
- 7. MSI Diamond LightGrip 8. Luz LED Dragón
- 9. Sensor óptico
- 10. Conmutador ppp

#### **Ajuste de indicadores LED**

Utilice al siguiente combinación de botones repetidamente hasta que se realice la una selección adecuada. • ppp + Botón Izquierdo = Velocidad de desvanecimiento • ppp + Botón derecho= Brillo • ppp + Rueda de desplazamiento = Modo • ppp + Botón lateral 1 = Velocidad • ppp + Botón lateral 2 = Color

#### **Ajustes preestablecidos de PPP de 5 niveles**

Se recomendarán los valores de PPP más altos para los monitores con mayor resolución. Presione repetidamente el conmutador PPP ubicado debajo del ratón hasta que se realice la selección preferida.

※ Para más información, por favor, visite la página web oficial de MSI.

**Descrizione** 1. Cavo FriXionFree 2. Tasto sinistro 3. Tasto destro 4. Rotella di scorrimento 5. Tasto laterale 1 (impostazione predefinita: Pagina successiva) 6. Tasto laterale 2 (impostazione predefinita: Pagina precedente) 7. MSI Diamond LightGrip 8. LED a forma di dragone 9. Sensore ottico 10. DPI switch

> Повторно застосовуйте наступну комбінацію кнопок, доки не зробите потрібний вибір. • DPI + Ліва кнопка = Швидкість згасання • DPI + права кнопка = яскравість • DPI + коліщатко прокручування = режим • DPI + бічна кнопка 1 = швидкість • DPI + бічна кнопка  $2 =$  колір

**Regolazione dell'indicatore LED** Utilizzare ripetutamente le seguenti combinazioni di tasti finché non viene effettuata una selezione corretta. • DPI + Tasto sinistra = Velocità di dissolvenza • DPI + Tasto destro = Luminosità • DPI + Rotella di scorrimento = Modalità • DPI + Tasto laterale 1 = Velocità • DPI + Tasto laterale 2 = Colore

#### **Preimpostazioni DPI a 5 livelli**

Il DPI più alto è consigliato per i monitor con una risoluzione più alta. Premere ripetutamente il DPI switch situato sotto il mouse finché non viene effettuata la selezione preferita.

※ Per ulteriori informazioni, visitare il sito Web ufficiale MSI.

**Genel Bakış** 1. FriXionFree Kablo 2. Sol Düğme 3. Sağ Düğme 4. Kaydırma Tekerleği

5. Yan Düğme 1 (Varsayılan Ayar: Sonraki Sayfa) 6. Yan Düğme 2 (Varsayılan Ayar: Önceki sayfa)

7. MSI Diamond LightGrip 8. Dragon LED Işık 9. Optik Sensör 10. DPI Anahtarı

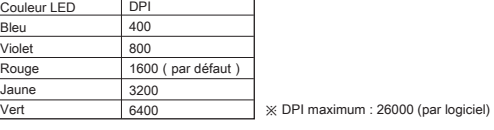

**LED Göstergeleri Ayarı**

Uygun bir seçim yapılana kadar aşağıdaki düğme kombinasyonlarını tekrar tekrar

kullanın.

• DPI + Sol Düğme = Kaybolma hızı • DPI + Sağ Düğme = Parlaklık • DPI + Kaydırma Tekerleği = Mod • DPI + Yan Düğme 1 = Hız • DPI + Yan Düğme 2 = Renkli **5 seviyeli DPI Ön Ayarları**

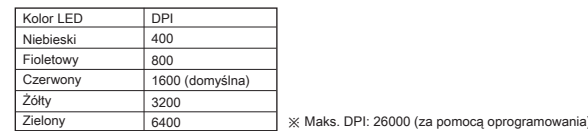

Daha yüksek DPI daha yüksek çözünürlüğe sahip monitörler için tavsiye edilir. Mouse'un altında bulunan DPI anahtarına tercih edilen seçim yapılana kadar

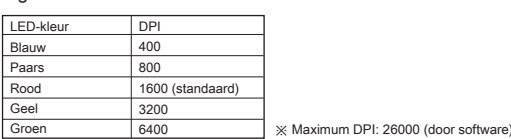

tekrar tekrar basın.

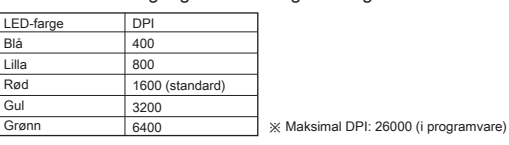

※ Daha fazla bilgi için lütfen MSI resmi web sitesini ziyaret edin.

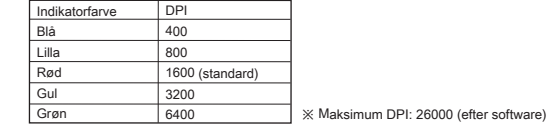

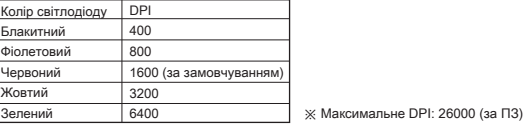

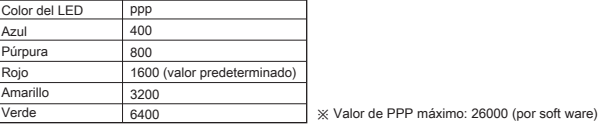

#### **Dostosowywanie wskaźników LED**

Należy kilka razy użyć poniższych kombinacji przycisków w celu wybrania odpowiedniego ustawienia. • DPI + lewy przycisk = Prędkość zanikania • DPI + prawy przycisk = jasność • DPI + kółko przewijania = tryb • DPI + boczny przycisk 1 = szybkość • DPI + boczny przycisk 2 = kolor

#### **5 wstępnie ustawionych poziomów DPI**

Wyższe ustawienie DPI jest zalecane w przypadku monitorów o wyższej rozdzielczości. Naciśnij kilka razy znajdujący się pod myszą przełącznik DPI, aż do wybrania preferowanego ustawienia.

※ Więcej informacji można znaleźć w oficjalnej witrynie firmy MSI.

# 3. Botão direito

**Apresentação** 1. Cabo FriXionFree 2. Botão esquerdo 4. Roda de deslocação 5. Botão lateral 1 (Predefinição: Página seguinte) 6. Botão lateral 2 (Predefinição: Página anterior) 7. MSI Diamond LightGrip 8. Dragão com luz LED 9. Sensor ótico 10. Interruptor de PPP

#### **Ajuste dos indicadores LED**

Utilize os seguintes botões de combinação repetidamente até efetuar uma seleção adequada. • PPP + Botão esquerdo = Velocidade de desvanecimento • PPP + Botão direito = Luminosidade • PPP + Roda de deslocação = Modo • PPP + Botão lateral 1 = Velocidade • PPP + Botão lateral 2 = Cor

#### **5 níveis de predefinições de PPP**

O nível de PPP mais elevado é recomendado para monitores com maior resolução. Pressionerepetidamente o interruptor de PPP localizado debaixo do rato até selecionar a sua preferência.

※ Para obter mais informações, visite o site oficial da MSI.

- **Overzicht** 1. FriXionFree-kabel 2. Linker knop 3. Rechter knop 4. Scrollwiel
- 5. Zijknop 1 (standaardinstelling: Volgende pagina) 6. Zijknop 2 (standaardinstelling: Vorige pagina) 7. MSI Diamond LightGrip 8. Dragon LED-lampje 9. Optische sensor 10. DPI-schakelaar

## **Aanpassing LED-indicatielampjes** Gebruik herhaaldelijk de volgende combinatieknoppen totdat een juiste selectie

 is gemaakt. • DPI + knop Links = Snelheid langzaam afnemen • DPI + rechter knop = helderheid • DPI + scrollwiel = modus  $\cdot$  DPI + zijknop 1 = snelheid • DPI + zijknop 2 = kleur

#### **DPI-voorinstellingen met 5 niveaus**

De hogere DPI wordt aanbevolen voor monitors met hogere resolutie. Druk herhaaldelijk op de DPI-schakelaar onder de muis tot de gewenste selectie is gemaakt.

- **Deutsch Français Русский Español**
	- **Обзор** 1. Кабель FriXionFree 2. Левая кнопка
	- 3. Правая кнопка 4. Колесо прокрутки 5. Боковая кнопка 1 (функция по умолчанию: Вперед) 6. Боковая кнопка 2 (функция по умолчанию: Назад)
	- 7. Нескользящий захват с ромбовидным рисунком
	- 8. Подсветка логотипа
	- 9. Оптический сенсор 10. Переключатель DPI

※ Ga voor meer informatie naar de officiële website van MSI.

# **Oversikt** 1. FriXionFree-kabel

2. Venstre knapp 3. Høyre knapp 4. Rullehiul 5. Sideknapp 1 (standardinnstilling: neste side) 6. Sideknapp 2 (standardinnstilling: forrige side) 7. MSI Diamond LightGrip 8. Dragon LED-lampe 9. Optisk sensor 10. DPI-bryter

### **Justering av LED-indikatorer**

- Bruk følgende kombinasjonsknapper flere ganger til ønsket valg. • DPI + venstre knapp = avdempingshastighet
- DPI + høyre knapp = lysstyrke
- DPI + rullehjul = modus
- DPI + sideknapp 1 = hastighet
- DPI + sideknapp 2 = farge

#### **5-nivåers DPI-forhåndsinnstillinger**

Høyere DPI anbefales ved skjermer med høyere oppløsning. Trykk DPI-bryteren under musen flere ganger til det riktige er valgt.

※ Besøk det offisielle nettstedet til MSI for mer informasjon.

#### **Oversigt**

1. FriXionFree kabel 2. Venstre-knap 3. Højre-knap 4. Rullehiul 5. Sideknap 1 (standardindstilling: Næste side) 6. Sideknap 2 (standardindstilling: Forrige side) 7. MSI diamant lysgreb 8. Drage-lys 9. Optisk sensor 10. DPI-skifteknap

#### **Justering af LED-indikatorer**

Brug følgende kombinationer af knapper gentagne gange, for at vælge den ønskede indstilling. • DPI + venstre knap = Dæmpehastighed • DPI + højre knap = Lysstyrke • DPI + rullehjul = Funktion • DPI + Sideknap 1 = Hastighed • DPI + Sideknap 2 = Farver

#### **5 Forudindstillede DPI-konfigurationer**

En højere DPI-indstilling anbefales på skærme med højere opløsninger. Tryk gentagne gange på DPI-kontakten under musen, indtil du har den foretrukne indstilling.

※ For yderligere oplysninger bedes du gå på MSI officialle hjemmeside.

### **Загальний огляд**

#### **Przegląd** 1. Kabel FriXionFree 2. Lewy przycisk 3. Prawy przycisk 4. Kółko przewijania 5. Boczny przycisk 1 (ustawienie domyślne: następna strona) 6. Boczny przycisk 2 (ustawienie domyślne: poprzednia strona) 7. Uchwyt w romby MSI LightGrip 8. Logo smoka z podświetleniem LED 9. Czujnik optyczny 10. Przełącznik DPI **Italiano Polski Português**

1. Кабель FriXionFree 2. Ліва кнопка 3. Права кнопка 4. Коліщатко прокручування 5. Бічна кнопка 1 (За замовчуванням: Наступна сторінка) 6. Бічна кнопка 2 (За замовчуванням: Попередня сторінка) 7. MSI Diamond LightGrip 8. Індикатор Dragon LED 9. Оптичний датчик 10. Перемикач DPI

#### **Регулювання LED-індикаторів**

#### **Попередні налаштування 5 рівнів DPI**

Колі

Вище DPI рекомендовано для моніторів з вищою роздільною здатністю. Повторно натискайте перемикач DPI, що знаходиться внизу на миші, доки не зробите бажаний вибір.

※ Більше інформації про обслуговування подано на офіційному веб-сайті MSI.

#### **Общ преглед**

1. Кабел FriXionFree 2. Ляв бутон 3. Десен бутон 4. Колелце за превъртане 5. Страничен бутон 1 (настройка по подразбиране: следваща страница) 6. Страничен бутон 2 (настройка по подразбиране: предишна страница) 7. MSI Diamond LightGrip 8. Dragon LED индикатор 9. Оптичен сензор 10. DPI бутон

#### **Фина настройка на LED индикаторите**

Използвайте следните комбинации от бутони няколко пъти, докато не направите правилния избор. • DPI + стрелка наляво = Скорост на избледняване • DPI + десен бутон = Яркост • DPI + колелце за превъртане = Режим • DPI + страничен бутон 1 = Скорост • DPI + страничен бутон 2 = Цвят

#### **5 нива на предварително зададени DPI настройки**

По-висока стойност на DPI се препоръчва за монитори с по-висока р азделителна способност. Натиснете няколко пъти DPI ключа, намиращ се под мишката, докато направите желания избор.

※ За повече информация, посетете официалния уеб сайт на MSI.

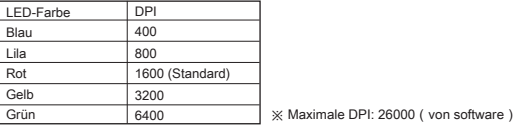

Цвет подставки Значение DPI Синий Фиолетовый Красный Желтый Зеленый 400 800 1600 (по умолчанию) 3200 6400 ※ Максимальное значение DPI: 26000 (установлено с помощью программного обеспечения)

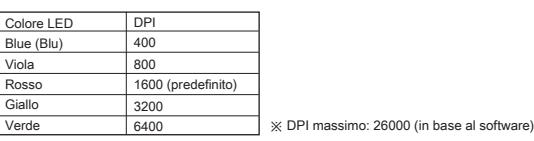

400

LED rengi Mavi Mor Kırmızı Sarı Yeşil

DPI 800 1600 (varsayılan) 3200

6400 ※ Maksimum DPI: 26000 (yazılım ile)

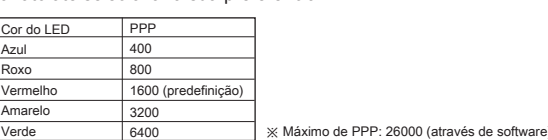

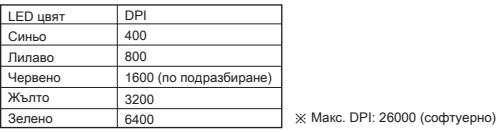

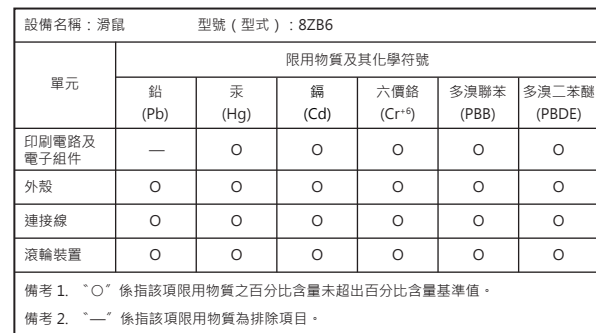

#### 限用物質含有情況標示聲明書 RoHS Statements

#### 产品中有毒有害物质或元素的名称及含量

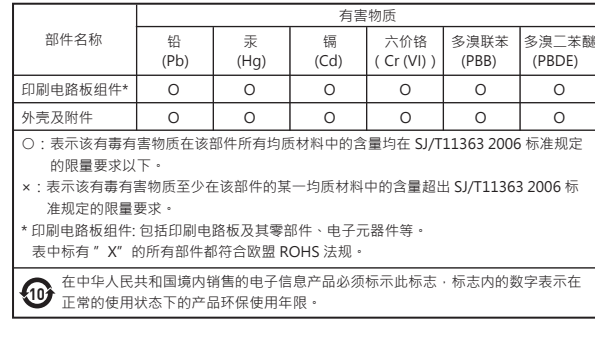

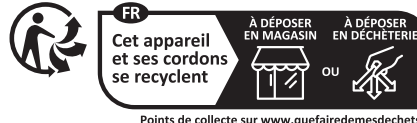

**RoHS**

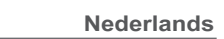

**Türkçe**

**Norsk Dansk Українська**

## **български**